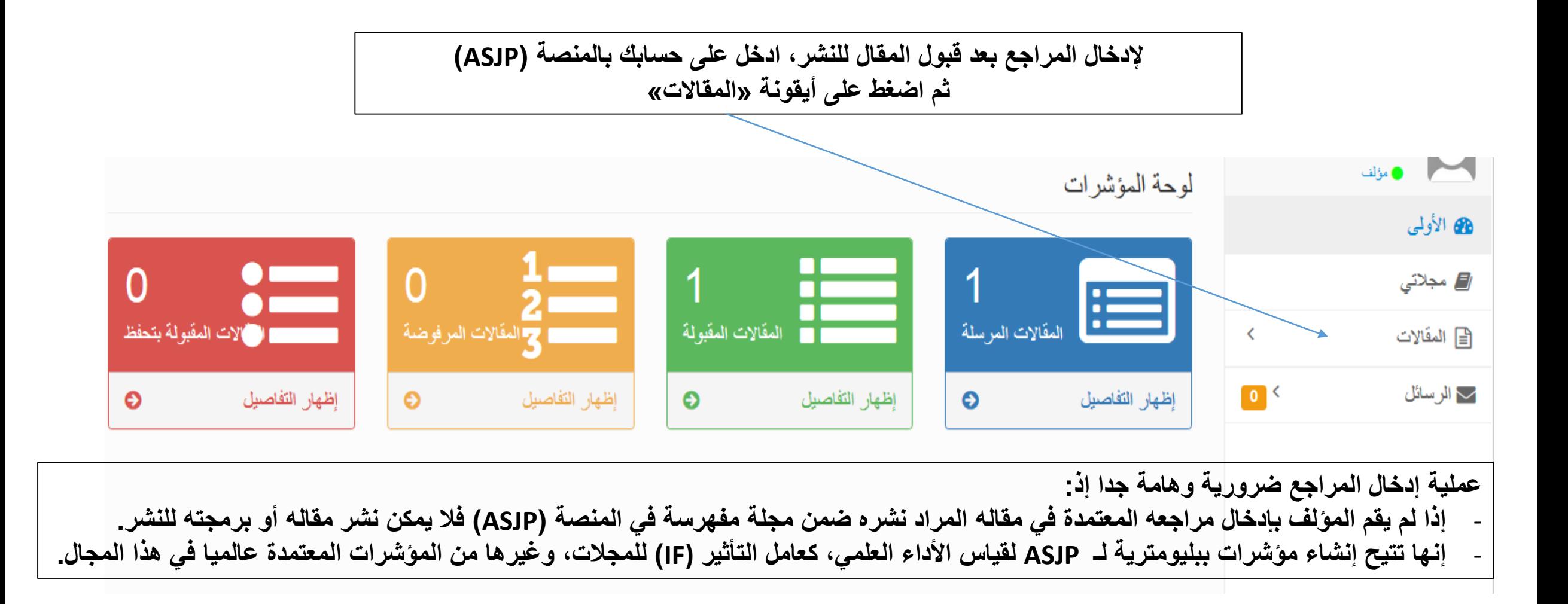

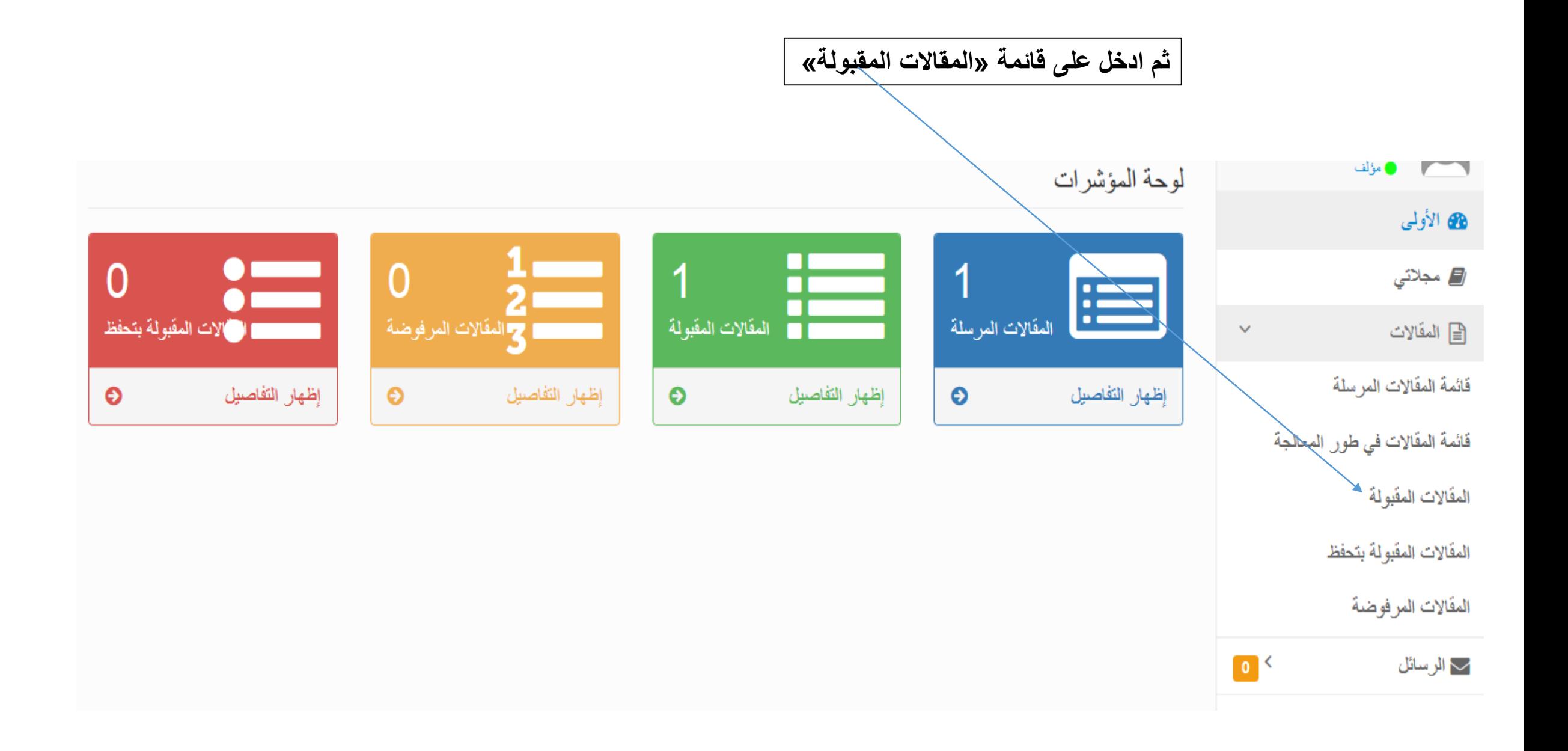

**لبدء عملية إدخال المراجع اضغط على أيقونة »مراجع«**

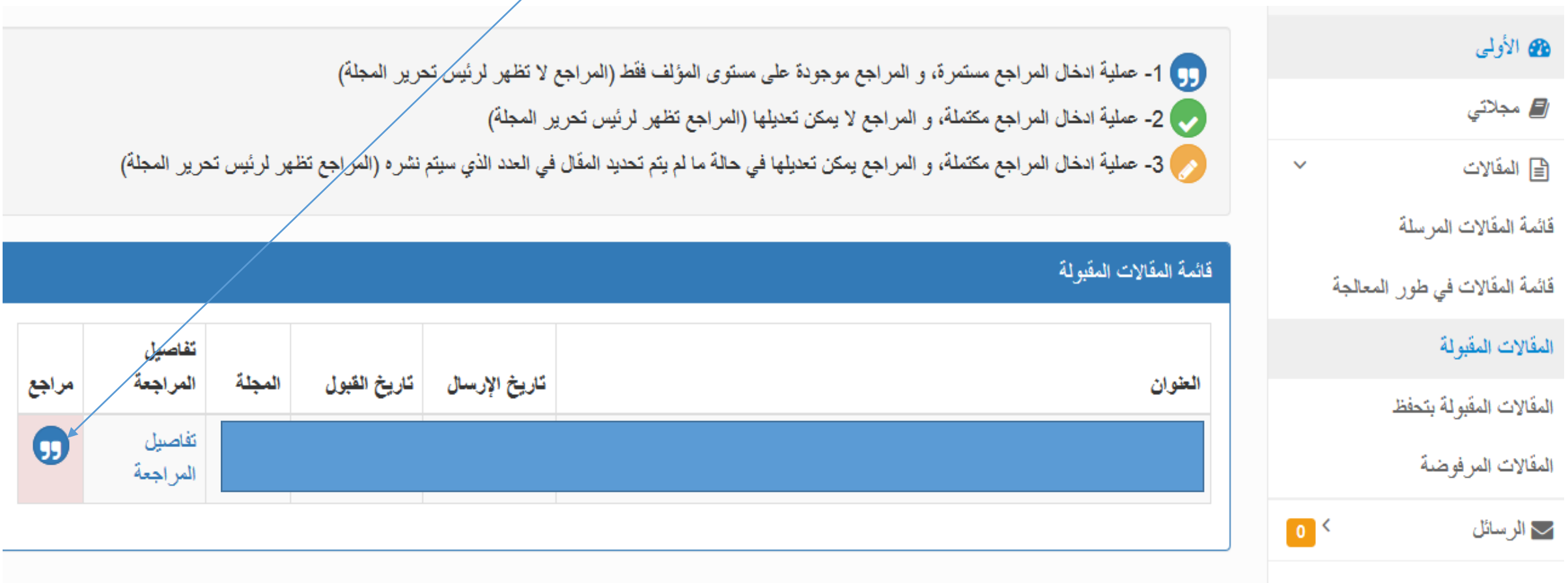

**بعد ظهور هذه الشاشة، اضغط على أيقونة »إضافة مرجع«**

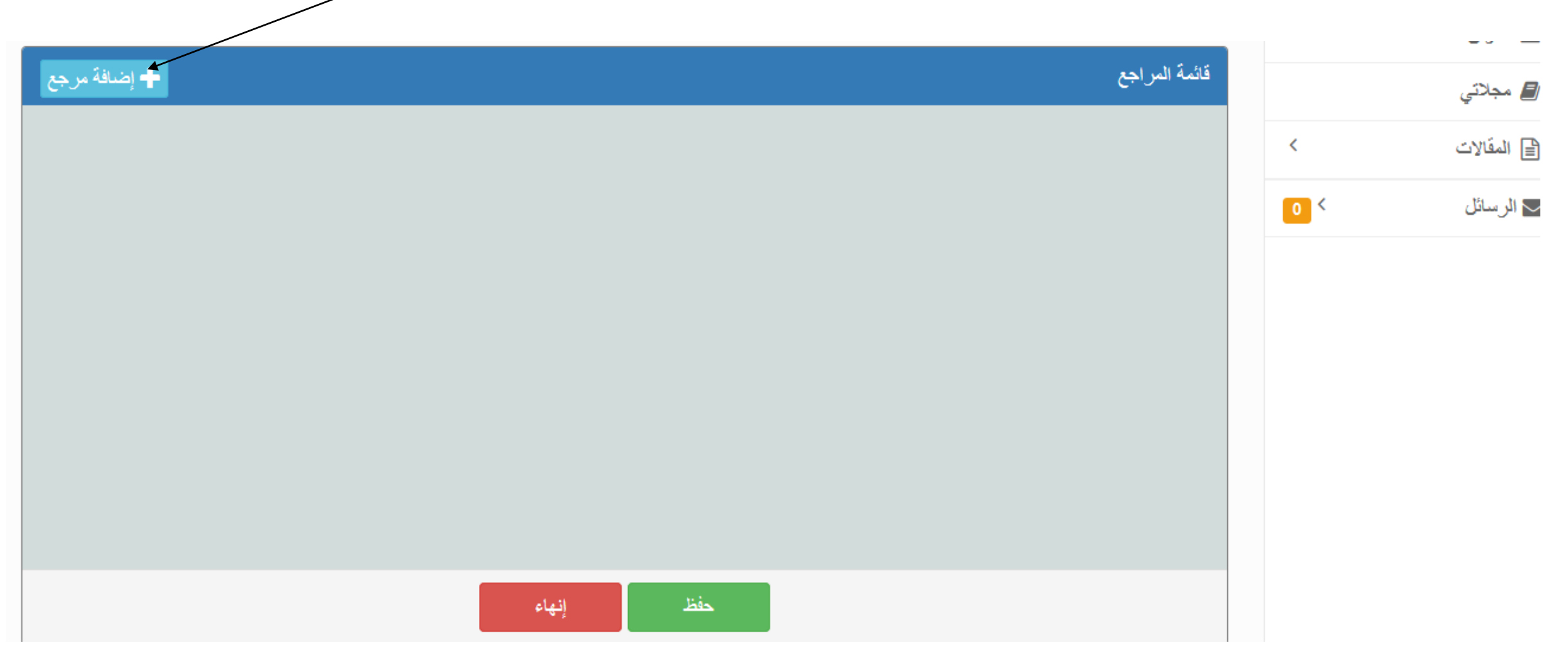

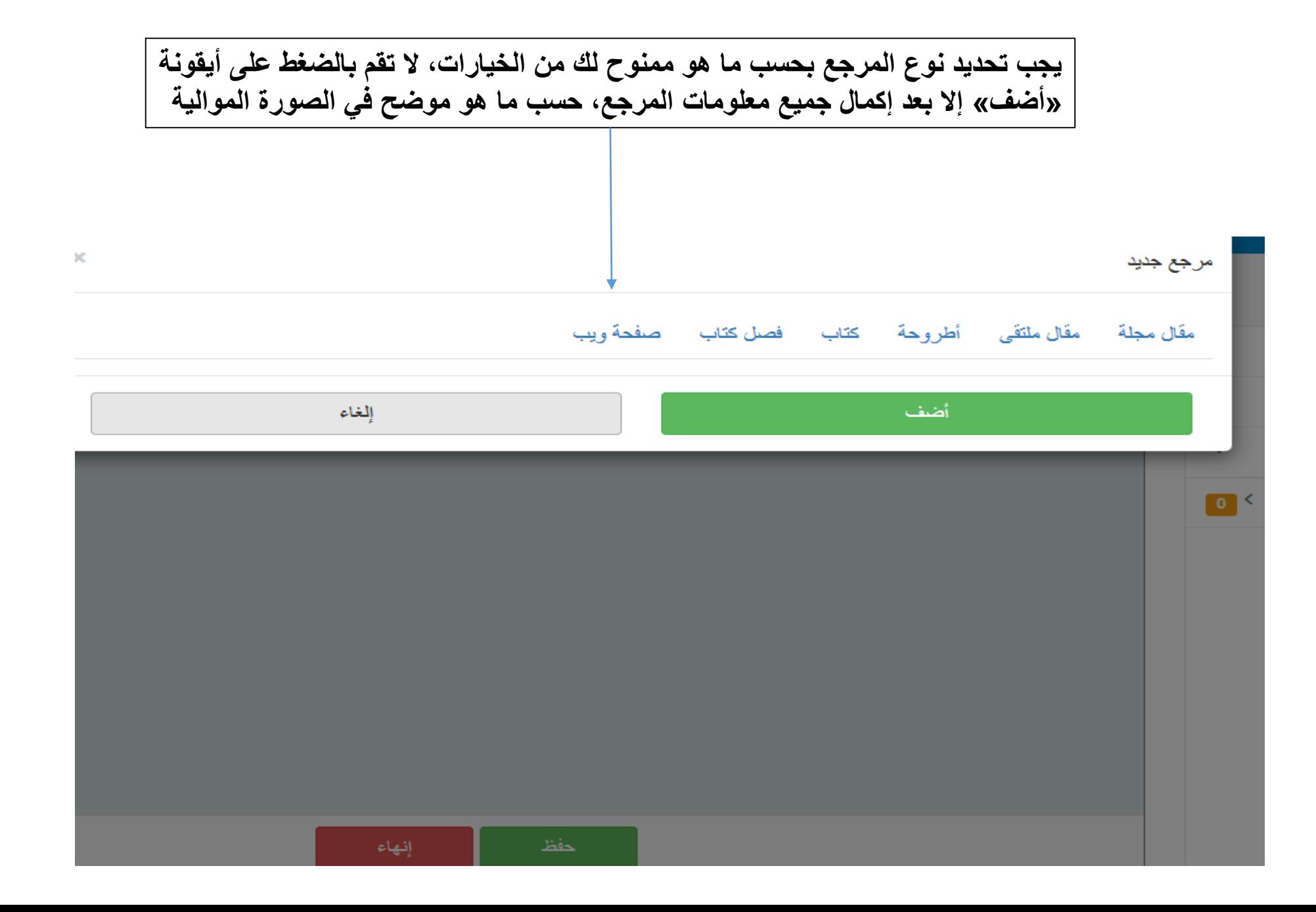

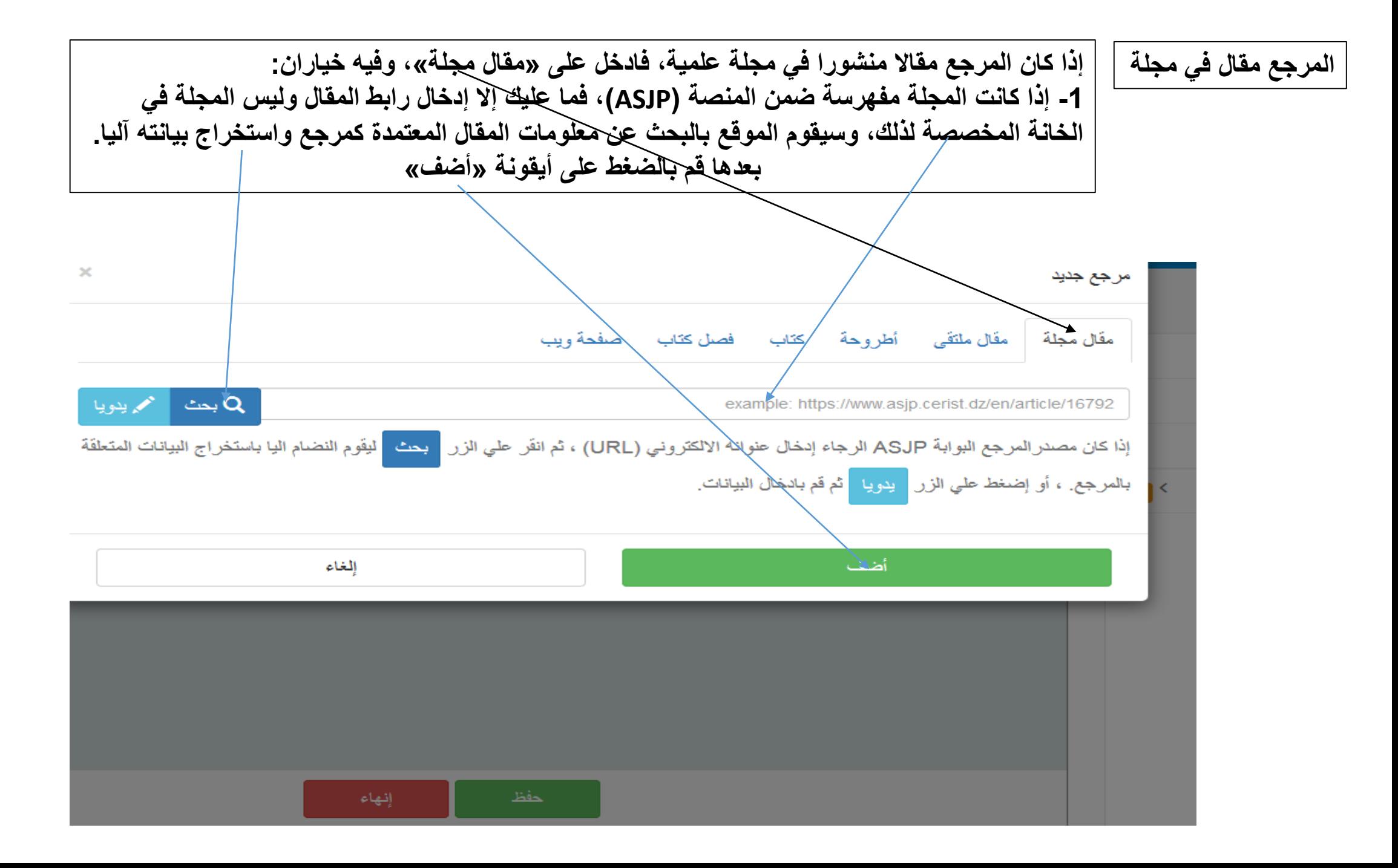

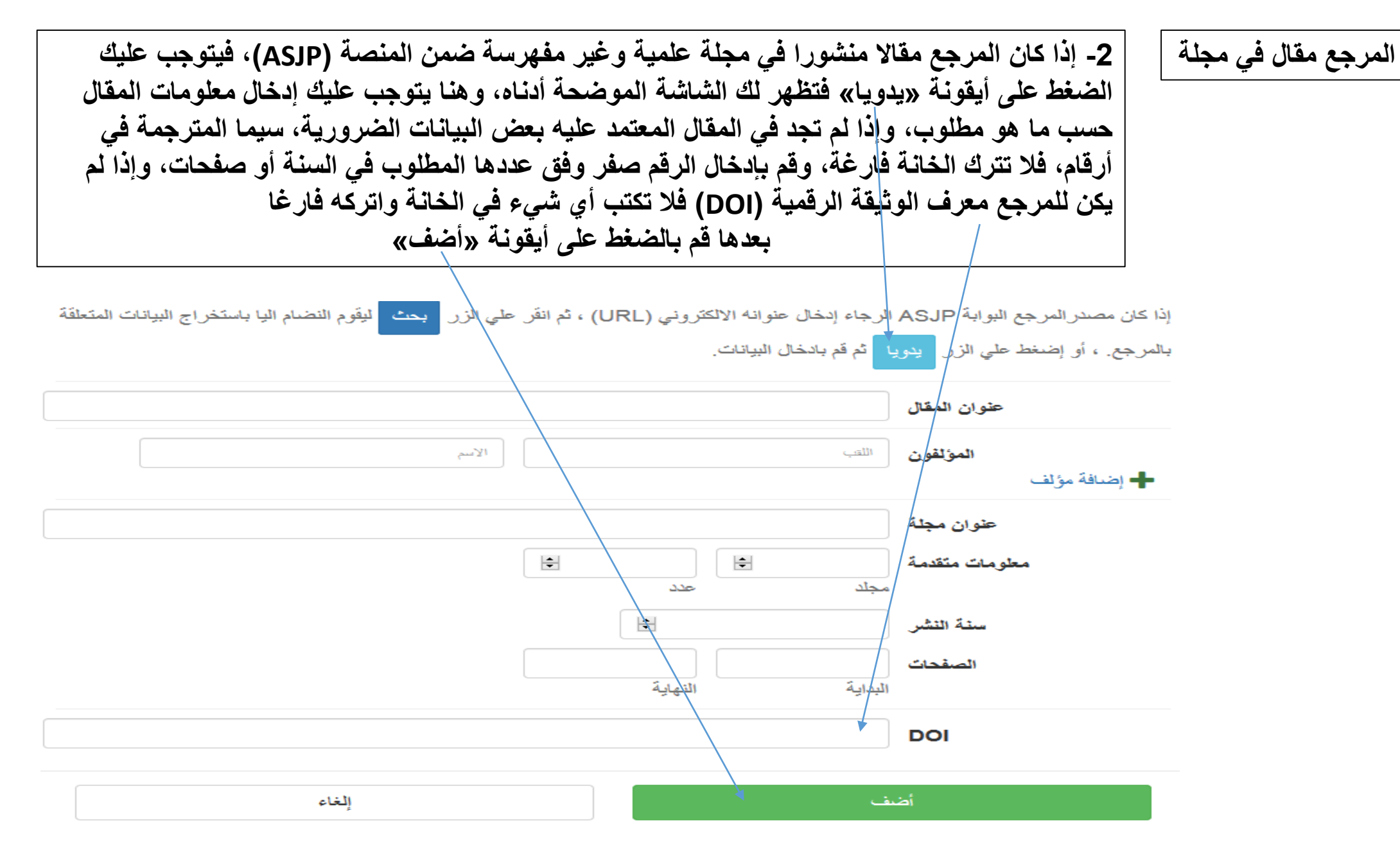

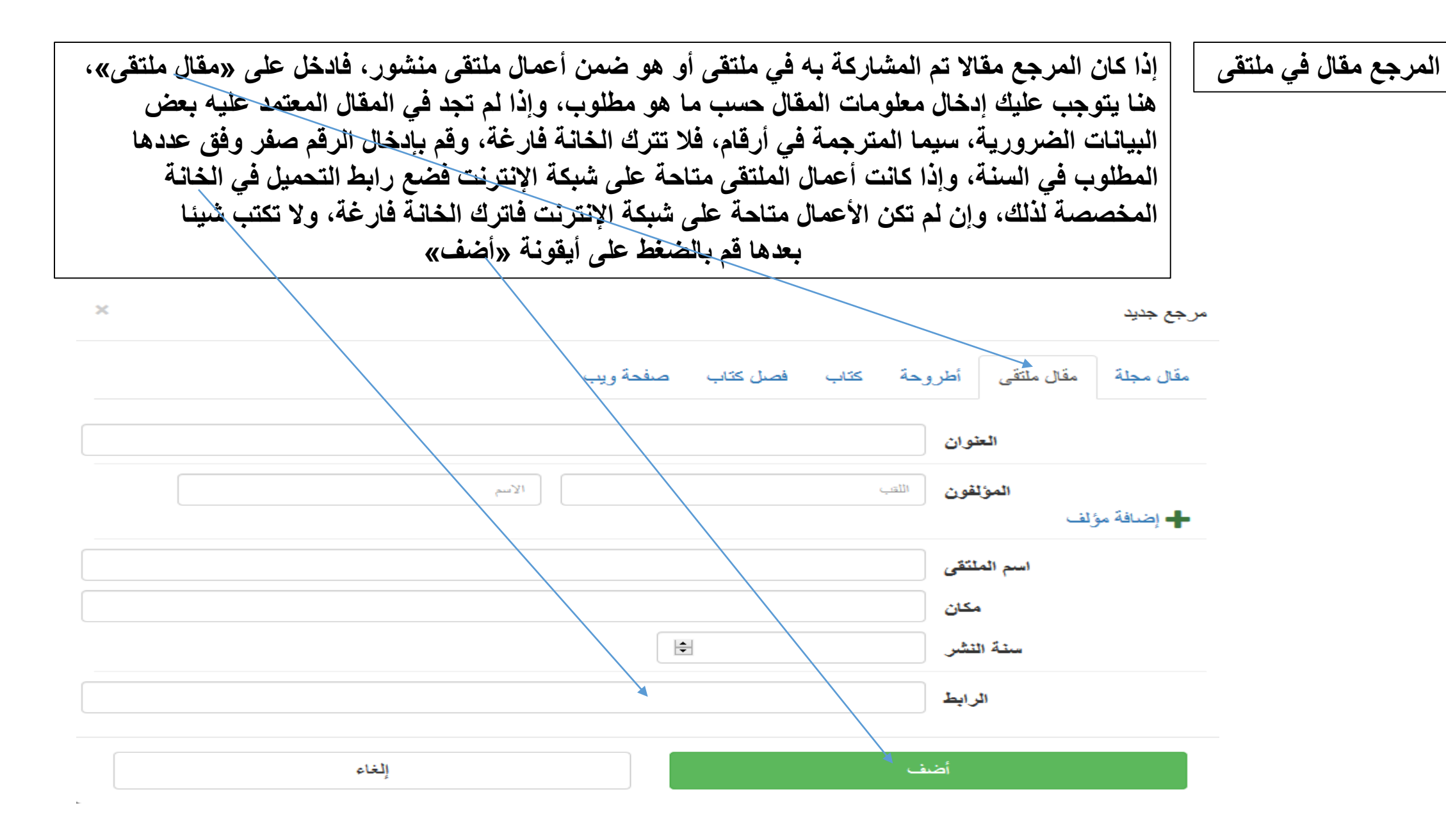

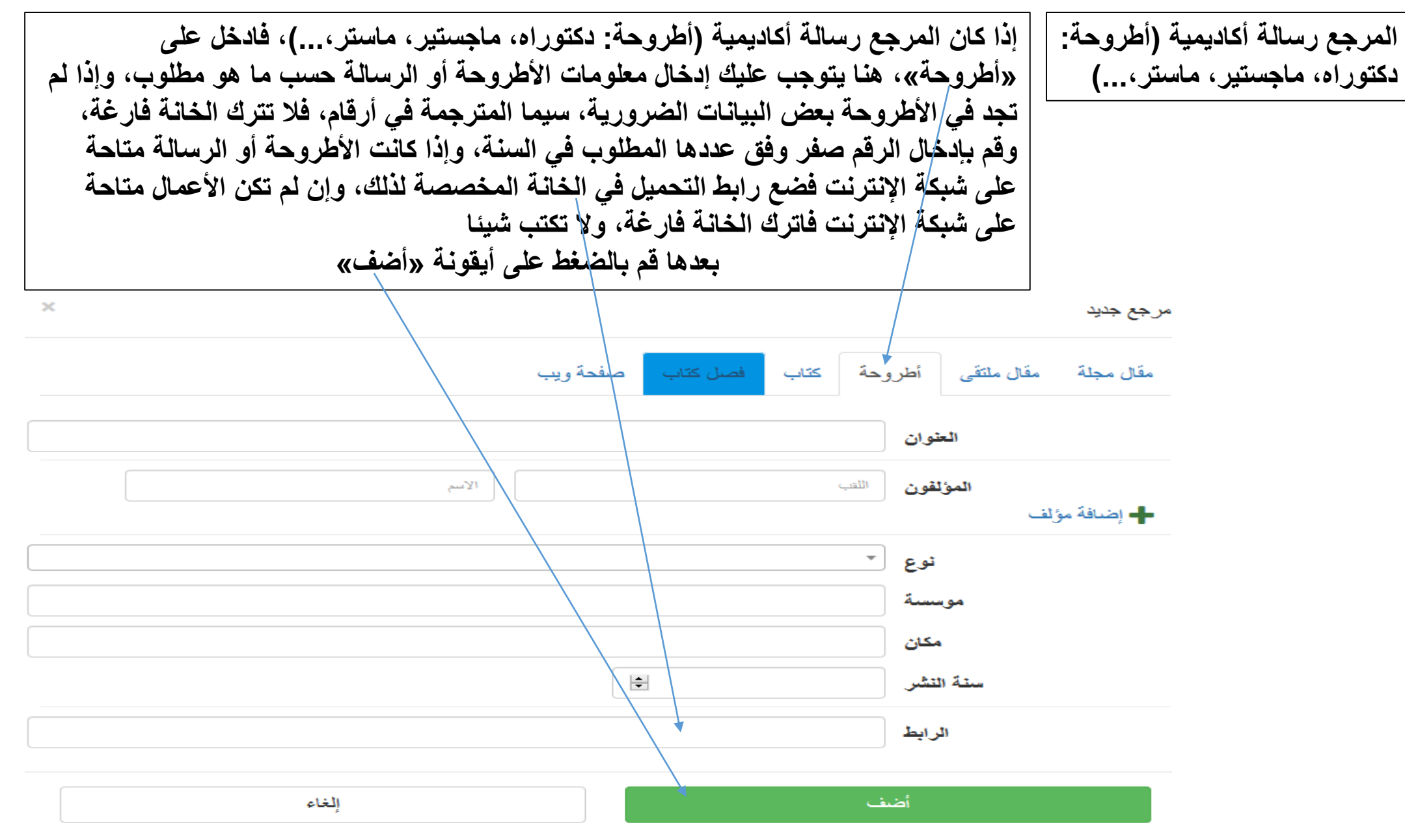

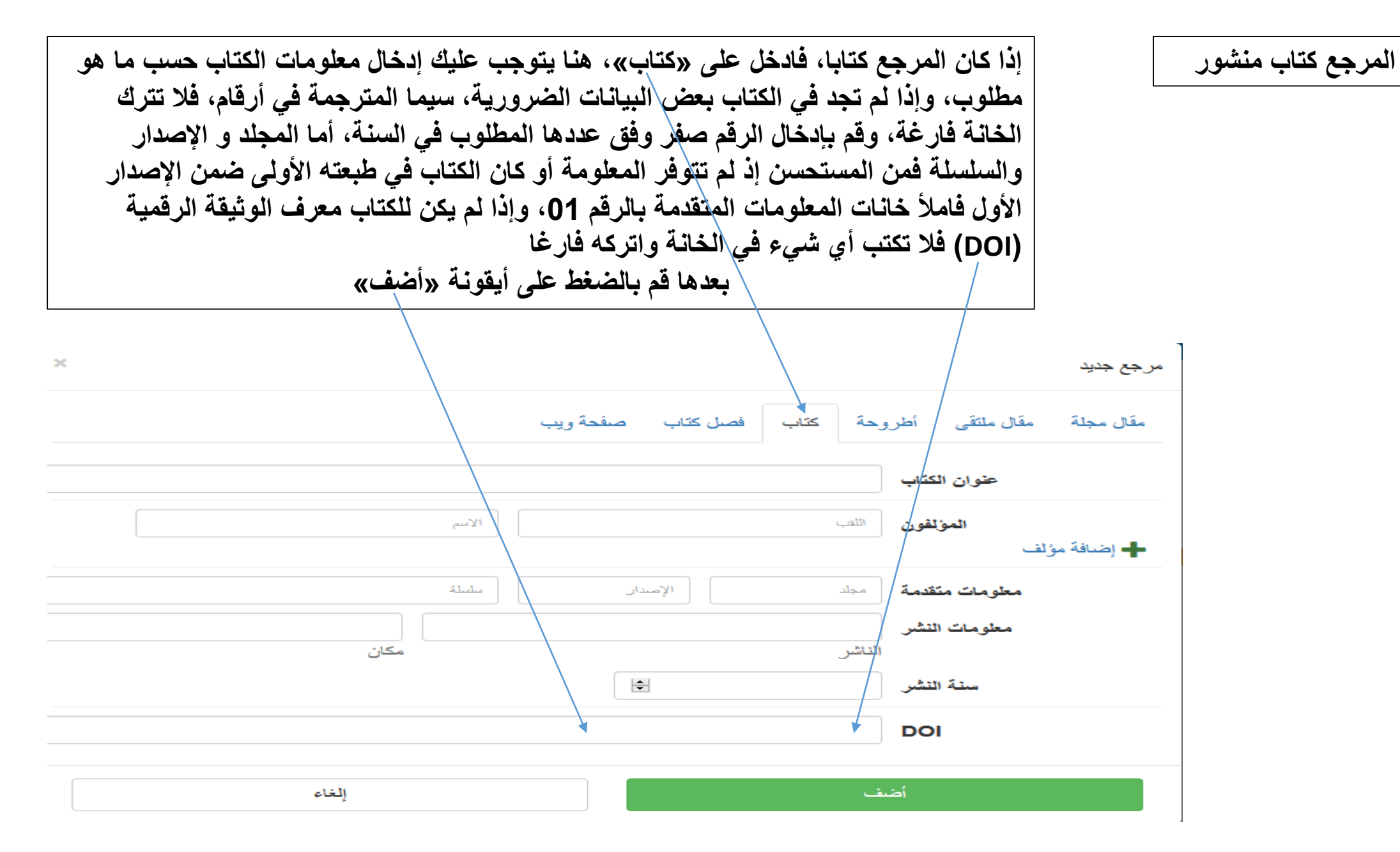

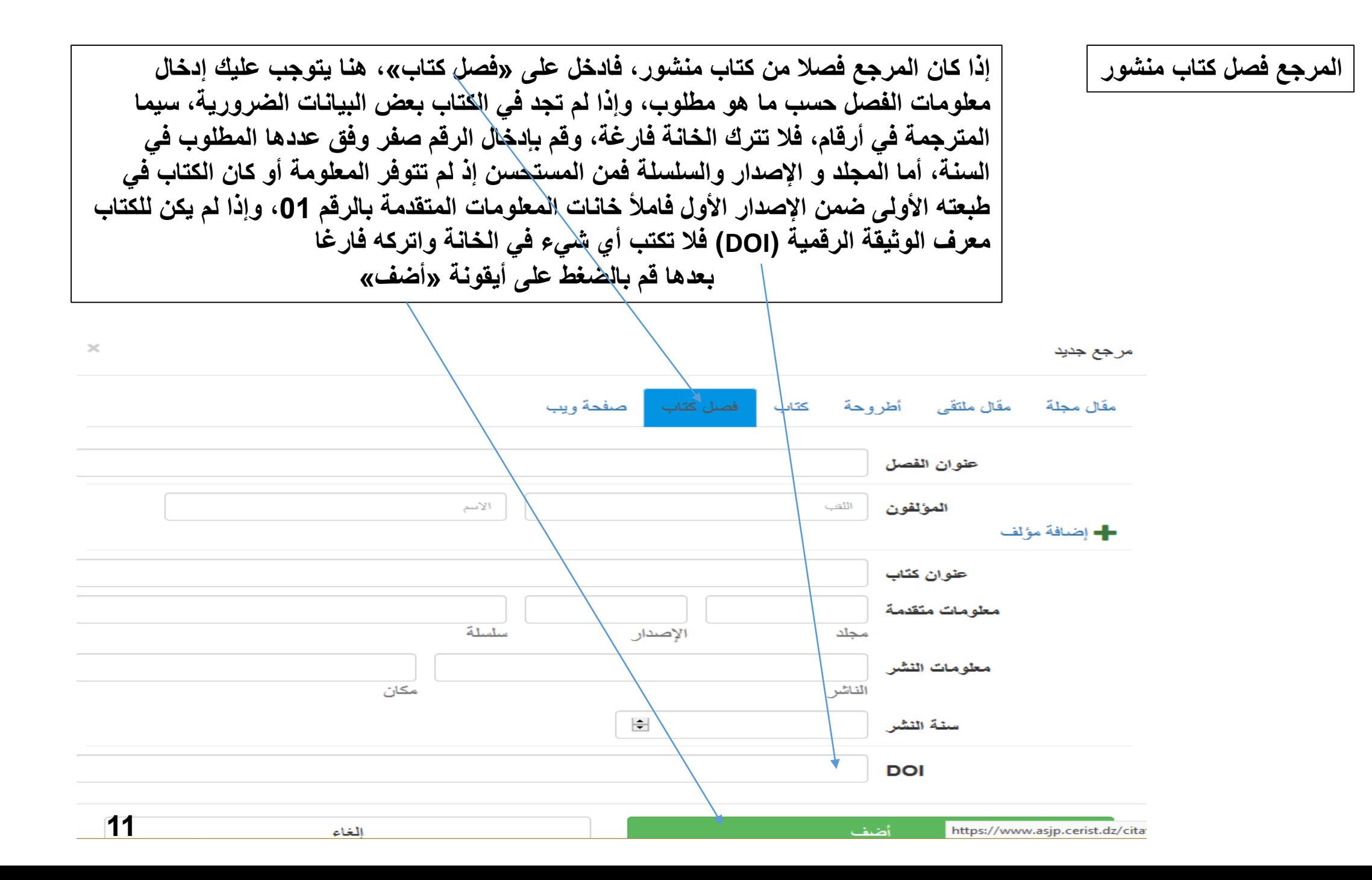

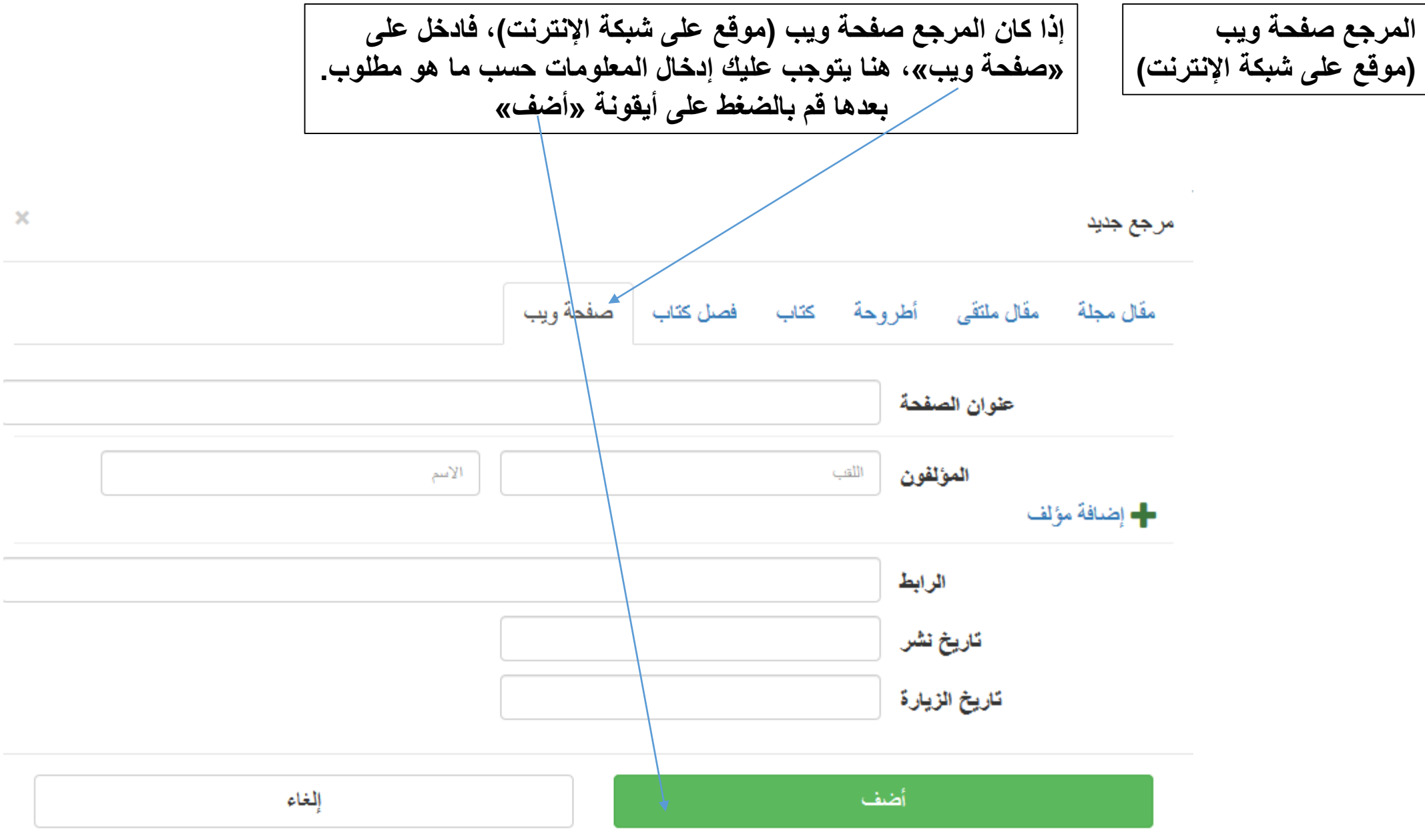

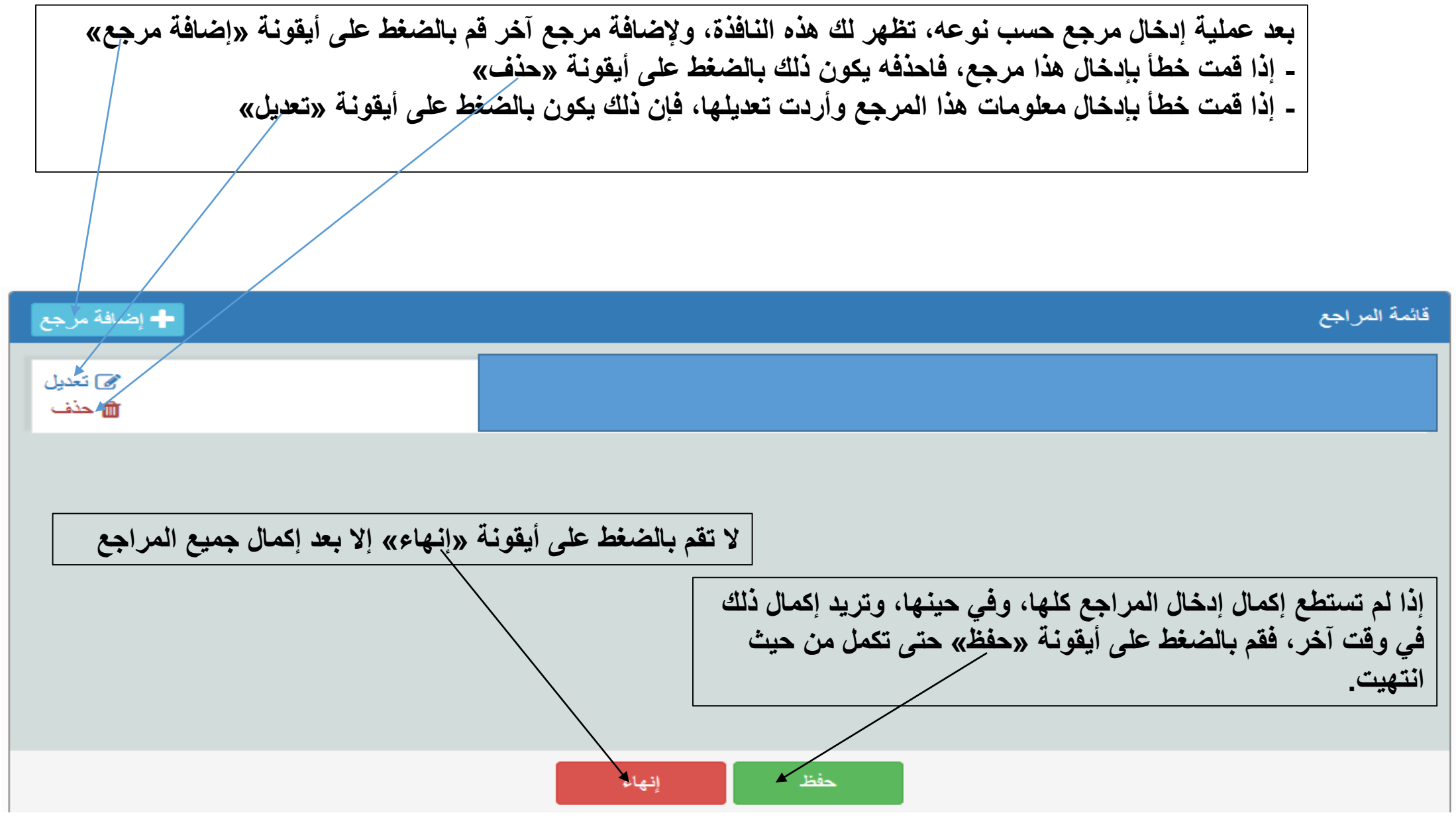

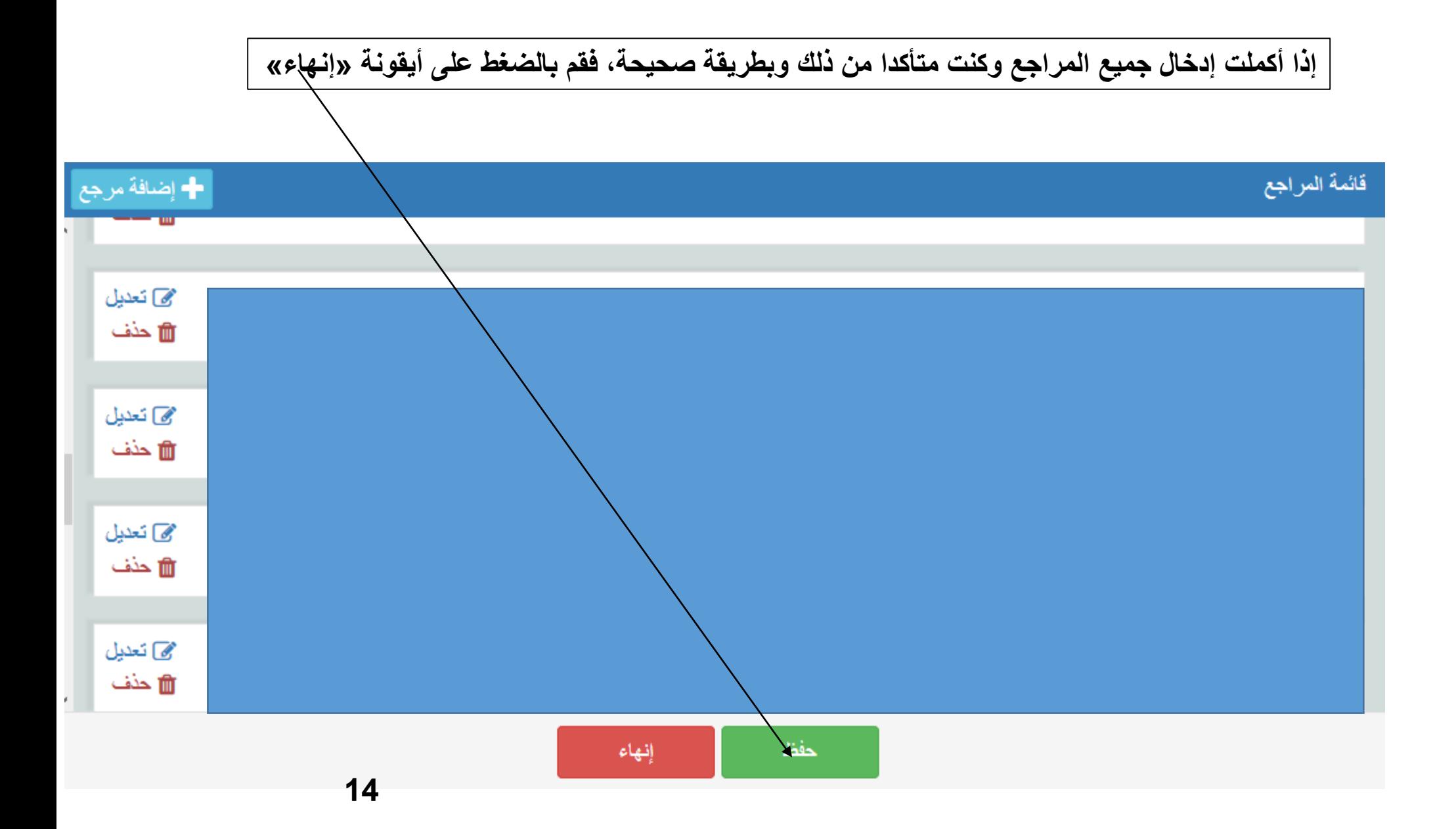

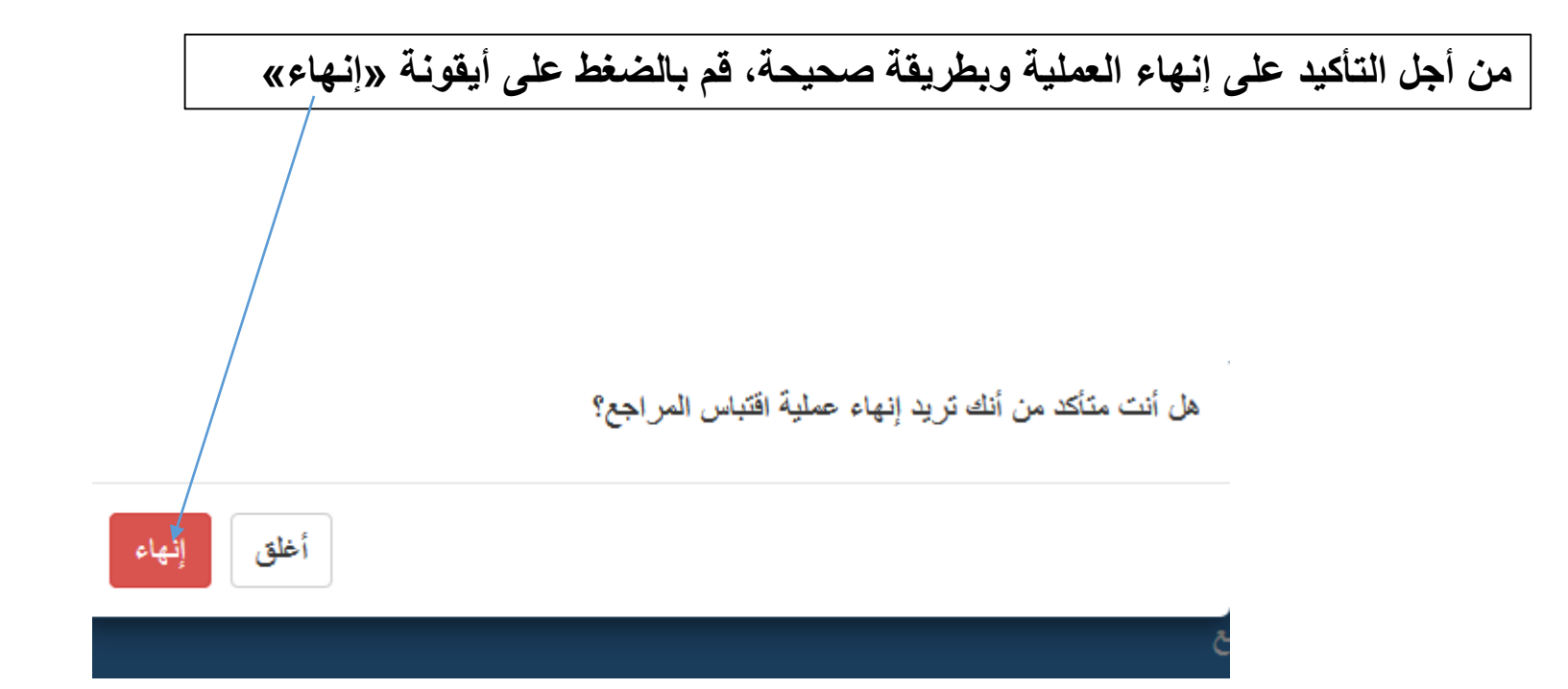

**في هذه المرحلة تكون قد أنهيت العملية، ويكون الرمز الموضوع على أيقونة مراجع قد تغير، من إلى وبهذا يظهر لرئيس التحرير أنك أكملت عملية إدخال المراجع، ومنه يمكن له أن يبرمج مقالك للنشر في العدد المزمع نشره وينشره، وإذا لتقم بإنهاء عملية إدخال المراجع فلن يستطيع رئيس التحرير رؤية المراجع، ولن يستطيع برمجة المقال للنشر، ولن ينشر المقال. - في هذه المرحلة وقبل أن يبرمج رئيس التحرير المقال، يمكن لك أن تعدل في المراجع. - بعد برمجة المقال للنشر ال يمكن التغيير في المراجع.**

## لَقَد تَمتَ العمليةَ بنجاح.

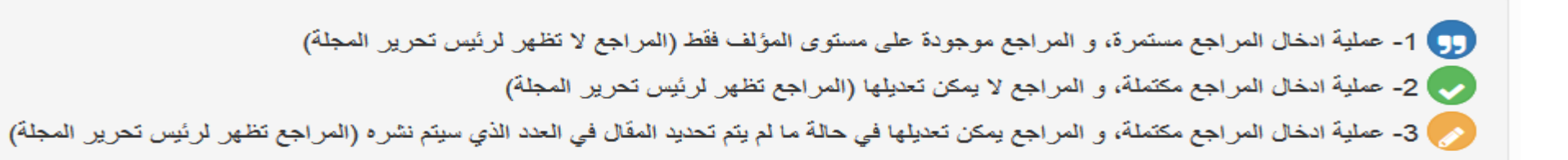

## فَائِمَةَ الْمِقَالَاتِ الْمِقْبِوِلَةَ

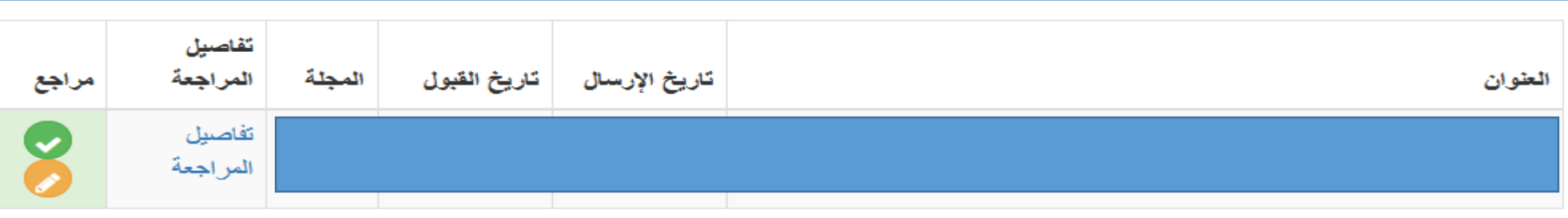